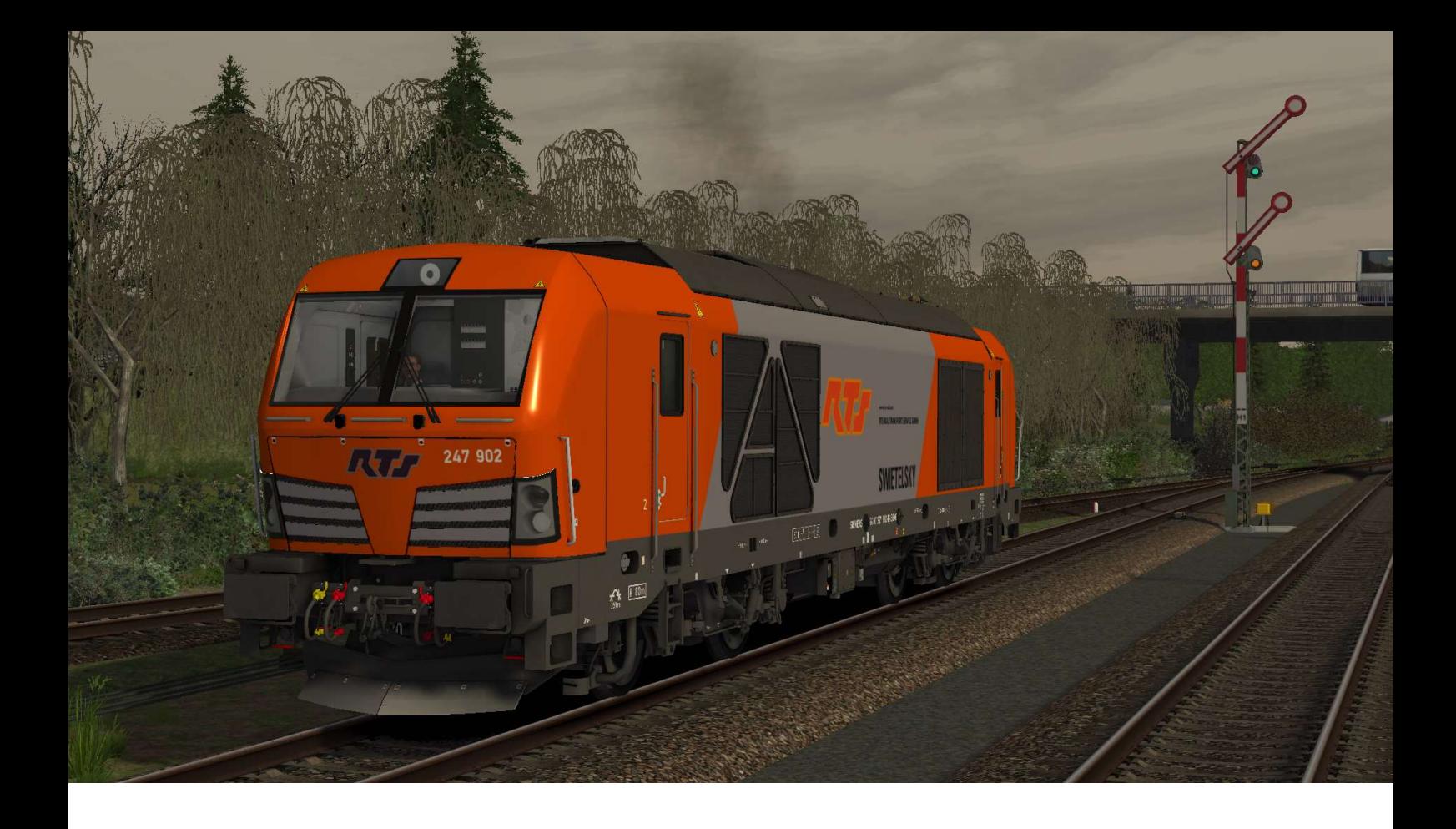

## RTS BR 247 902 Repaint Heute gibt's ein RTS Repaint für die frisch erschienene BR 247 von RSSLO

## Installation:

1. Entpacke den Assets Ordner aus der ZIP-Datei nach "steamapps\common\RailWorks" 2. Kopiere die DB\_247.GeoPcDx aus "RSSLO\BR247\RailVehicles\Engine" nach "RSSLO\BR247\RailVehicles\RTS\_247\_902" 3. Cache leeren, fertig!

Preload ist mitgeliefert!

Viel Spaß mit dem Repaint!

Manuelxman2000